#### УТВЕРЖДАЮ

Директор Дирекции поддержки массовых продуктов ПАО «Банк «Санкт-Петербург»

№ НД-01Р/0132 от 16.05.2019 Вводится в действие с 25.05.2019

**Руководство пользователя по работе с картами платежных систем Visa International, Mastercard Worldwide, Мир, UnionPay International**

Санкт-Петербург

2019

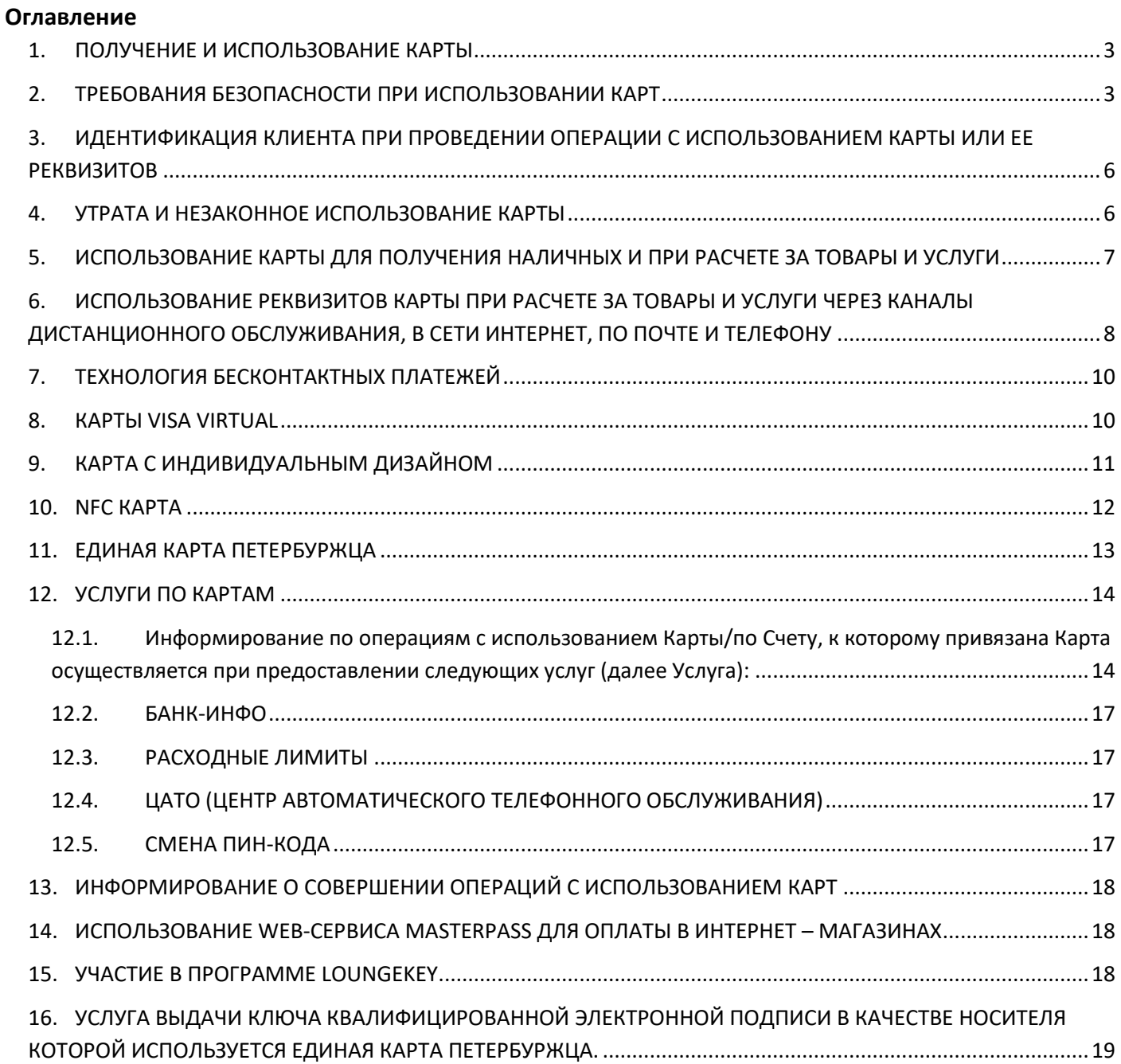

#### <span id="page-2-0"></span>**1. ПОЛУЧЕНИЕ И ИСПОЛЬЗОВАНИЕ КАРТЫ**

Вместе с Картой Держатель получает запечатанный конверт (ПИН-конверт) с персональным идентификационным номером (ПИН-кодом), который необходим для проведения операций с использованием Карты в банкоматах, платежных киосках, в торгово-сервисных предприятиях. ПИНкод является аналогом собственноручной подписи Держателя при совершении операций по карте. Карта и ПИН-конверт передаются лично Держателю (Держателю дополнительной Карты) под подпись в заявлении на выпуск карты/расписке в получении карты и ПИН-конверта.

Пользоваться Картой имеет право только ее законный Держатель, на имя которого выпущена Карта, имя которого указано на лицевой стороне Карты (за исключением карт типа Mastercard Unembossed Instant, на которых не указываются персональные данные клиента), и образец подписи которого имеется на ее оборотной стороне.

Держатель может заказать новую Карту взамен Карты с истекшим сроком действия:

- по телефону при предоставлении идентифицирующей Держателя информации;

- с использованием Интернет-банка (перечень карт, доступных для заказа в Интернет-банке, может быть ограничен).

- в Подразделении Банка.

Держатель может заказать срочный выпуск/перевыпуск основной/дополнительной карты (все типы карт, за исключением карт Visa Virtual , Единая карта петербуржца) при условии оплаты комиссии за срочное рассмотрение Заявления на выпуск карты в соответствии с Тарифами не позднее даты заказа Карты. Услуга срочного выпуска карт оказывается только в подразделениях, расположенных в г. Санкт-Петербург и Ленинградской области.

Карты Платежной системы Мир принимаются за пределами Российской Федерации только в Сети устройств Платежной системы «АрКа» на территории Республики Армения по Правилам и Стандартам Платежной системы Мир.

#### <span id="page-2-1"></span>**2. ТРЕБОВАНИЯ БЕЗОПАСНОСТИ ПРИ ИСПОЛЬЗОВАНИИ КАРТ**

Соблюдение данных правил позволит обеспечить максимальную сохранность Карты, ее реквизитов, ПИН-кода и других данных, а также снизит возможные риски при совершении операций с использованием Карты в банкомате / платежном киоске, при безналичной оплате товаров и услуг, в том числе через сеть Интернет.

Передача Карты для использования третьим лицам, а также разглашение ПИН-кода и номера Карты запрещается.

Держатель карты не должен хранить ПИН-код вместе с Картой, надписывать его на Карте. После вскрытия ПИН-конверта ПИН-код необходимо запомнить, а конверт уничтожить.

Во избежание технической неисправности Карту необходимо оберегать от электромагнитных, магнитных и тепловых источников (опасность для Карты представляют кошелек с магнитным замком, телевизор, акустические колонки, магнитола, магнитные прилавки, мобильный телефон и т.п.), а также от химических (контакт с агрессивными химическими средами) и механических повреждений (царапанья, искривления, загрязнения поверхности Карты).

При совершении операции Держателю необходимо контролировать, чтобы не оформлялись лишние экземпляры документов (чеков) во избежание мошенничества и проверять данные полученных документов с суммой реально совершенной операции.

Все операции по Карте должны осуществляться только в присутствии Держателя. Держатель не должен допускать, чтобы при совершении операции Карта пропадала из его поля зрения.

Держателю рекомендуется хранить Документы по операциям с Картами, в том числе с дополнительными Картами, в течение года со дня совершения операции для проверки состояния Счета.

Держатель карты вправе вернуть товары или отказаться от услуг торгово-сервисного предприятия, ранее уже оплаченных по Карте. При этом денежные средства будут возвращены на Счет, к которому выпущена Карта в безналичном порядке.

**Общие требования безопасности** 

1. Запрещено сообщать ПИН-код и кодовое слово третьим лицам, в том числе родственникам, знакомым, работникам Банка, кассирам и лицам, помогающим Держателю в использовании Карты.

2. ПИН-код и кодовое слово необходимо запомнить.

3. Никогда ни при каких обстоятельствах нельзя передавать Карту для использования третьим лицам, в том числе родственникам.

4. При получении Карты Держатель должен расписаться на ее оборотной стороне в месте, предназначенном для подписи Держателя, если это предусмотрено. Это снизит риск использования Карты без согласия Держателя в случае ее утраты.

5. Нельзя подвергать Карту механическим, температурным и электромагнитным воздействиям, а также необходимо избегать попадания на нее влаги. Карту нельзя хранить рядом с мобильным телефоном, бытовой и офисной техникой.

6. Телефон Банка указан на оборотной стороне Карты. Также необходимо всегда иметь при себе контактные телефоны Банка — эмитента Карты и номер банковской карты на других носителях информации: в записной книжке, мобильном телефоне и/или других носителях информации.

7. С целью предотвращения неправомерных действий по снятию всей суммы денежных средств со Счета целесообразно установить суточный лимит на сумму операций с использованием Карты и подключить услугу оповещения о проведенных операциях (например, оповещение посредством Текстовых сообщений или иным способом).

8. При поступлении звонка или SMS-сообщения, в том числе со стороны работника Банка, с просьбой сообщить персональные данные или информацию о Карте (в том числе ПИН-код или интернет-код) запрещено сообщать их. Держателю следует перезвонить в Банк по телефону, указанному на оборотной стороне Карты, и сообщить о данном факте.

9. В целях информационного взаимодействия с Банком рекомендуется использовать только реквизиты средств связи (мобильных и стационарных телефонов, факсов, интерактивных webсайтов/порталов, обычной и электронной почты и пр.), которые указаны в документах, полученных непосредственно в Банке.

11. В случае раскрытия ПИН-кода, кодового слова, персональных данных, утраты Карты существует риск совершения неправомерных действий с денежными средствами на Счете, к которому выпущена Карта, со стороны третьих лиц.

В случае если имеются предположения о раскрытии ПИН-кода, персональных данных, позволяющих совершить неправомерные действия со Счетом, а также если Карта была утрачена, необходимо немедленно обратиться в Банк и следовать указаниям работника Банка.

**Требования безопасности при совершении операций с Картой в банкомате / платежном киоске** 

1. Рекомендуется осуществлять операции с использованием банкоматов / платежных киосков, установленных в безопасных местах (например, в государственных учреждениях, подразделениях банков, крупных торговых комплексах, гостиницах, аэропортах и т.п.).

2. Не рекомендуется использовать устройства, которые требуют ввода ПИН-кода для доступа в помещение, где расположен банкомат/платежный киоск.

3. В случае если поблизости от банкомата/платежного киоска находятся посторонние лица, следует выбрать более подходящее время для использования банкомата или воспользоваться другим банкоматом/платежным киоском.

4. Перед использованием банкомата/платежного киоска рекомендуется осмотреть его на наличие дополнительных устройств, не соответствующих его конструкции и расположенных в месте набора ПИН-кода и в месте, предназначенном для приема карт (например, наличие неровно установленной клавиатуры набора ПИН-кода). В указанном случае рекомендовано воздержаться от использования такого банкомата/платежного киоска и сообщить о своих подозрениях работникам Банка по телефону, указанному на банкомате/платежном киоске.

5. Запрещено применять физическую силу, чтобы вставить Карту в банкомат/платежный киоск. Если Карта не вставляется, воздержитесь от использования такого банкомата/платежного киоска.

6. Необходимо набирать ПИН-код таким образом, чтобы люди, находящиеся в непосредственной близости, не смогли его увидеть. При наборе ПИН-кода рекомендуется прикрывать клавиатуру рукой.

7. В случае если банкомат/платежный киоск работает некорректно (например, долгое время находится в режиме ожидания, самопроизвольно перезагружается), следует отказаться от использования такого банкомата/платежного киоска, отменить текущую операцию, нажав на клавиатуре кнопку "Отмена", и дождаться возврата Карты.

8. После получения наличных денежных средств в банкомате следует пересчитать банкноты полистно, убедиться в том, что Карта была возвращена банкоматом, дождаться выдачи чека при его запросе и только после этого отходить от банкомата.

9. Следует сохранять распечатанные банкоматом/платежным киоском чеки для последующей сверки указанных в них сумм с выпиской по Счету.

10. Не следует прислушиваться к советам третьих лиц, а также принимать их помощь при проведении операций с Картой в банкоматах/платежных киосках.

11. Если при проведении операций с Картой в банкомате/платежном киоске банкомат/платежный киоск не возвращает Карту, следует позвонить в банк по телефону, указанному на банкомате/платежном киоске, и объяснить обстоятельства произошедшего, а также следует обратиться в банк — эмитент Карты, которая не была возвращена банкоматом, и далее следовать инструкциям работника банка.

#### **Требования безопасности при использовании Карты для безналичной оплаты товаров и услуг**

1. Не следует использовать Карту в организациях торговли и услуг, не вызывающих доверия.

2. Необходимо требовать проведения операций с Картой только в присутствии Держателя.

3. При использовании Карты для оплаты товаров и услуг кассир может потребовать от Держателя Карты предоставить паспорт, подписать чек или ввести ПИН-код. Перед набором ПИН-кода следует убедиться в том, что люди, находящиеся в непосредственной близости, не смогут его увидеть. Перед тем как подписать чек, в обязательном порядке необходимо проверить сумму, указанную на чеке. Перед тем как ввести ПИН-код, в обязательном порядке необходимо проверить сумму, указанную на экране терминала/устройстве для ввода ПИН-кода.

4. В случае если при попытке оплаты Картой имела место "неуспешная" операция, следует сохранить один экземпляр выданного терминалом чека для последующей проверки на отсутствие указанной операции в выписке по Счету.

#### **Требования безопасности при совершении операций с Картой в сети Интернет**

1. Не используйте ПИН-код при заказе товаров и услуг через сеть Интернет, а также по телефону/факсу.

2. Не сообщайте персональные данные или информацию о Карте (Счете) через сеть Интернет, например, ПИН-код, срок действия Карты, персональные данные.

3. С целью предотвращения неправомерных действий по снятию всей суммы денежных средств со Счета рекомендуется для оплаты покупок в сети Интернет использовать отдельную банковскую карту (виртуальную карту) с предельным лимитом, предназначенную только для указанной цели и не позволяющую проводить с ее использованием операции в организациях торговли и услуг.

4. Следует пользоваться интернет-сайтами только известных и проверенных организаций торговли и услуг. Необходимо убедиться, что сайт использует шифрование соединения, а сертификат шифрования является действительным и доверенным.

5. Рекомендуется совершать покупки только с доверенного (своего) компьютера в целях сохранения конфиденциальности персональных данных и(или) информации о Карте (Счете).

6. На доверенном компьютере в обязательном порядке должно быть установлено антивирусное программное обеспечение и регулярно производиться его обновление, а также обновление других используемых программных продуктов (операционной системы и прикладных программ), это может защитить от проникновения вредоносного программного обеспечения.

# <span id="page-5-0"></span>**3. ИДЕНТИФИКАЦИЯ КЛИЕНТА ПРИ ПРОВЕДЕНИИ ОПЕРАЦИИ С ИСПОЛЬЗОВАНИЕМ КАРТЫ ИЛИ ЕЕ РЕКВИЗИТОВ**

При совершении операций с использованием Карт идентификация Клиента осуществляется на основе реквизитов Карты, а также кодов (паролей).

В целях идентификации Клиента при проведении операций с использованием Карты Клиенту предоставляется ПИН-код.

ПИН-код является аналогом собственноручной подписи Клиента. Использование Карты и правильного ПИН-кода является надлежащей и достаточной идентификацией Клиента. Операции, произведенные с использованием Карты и соответствующего ПИН-кода, признаются совершенными Клиентом.

Операции по Карте могут совершаться и без введения ПИН-кода с использованием реквизитов Карты.

При совершении операций в сети Интернет в качестве дополнительной проверки помимо номера Карты**,** срока ее действия некоторые торгово-сервисные предприятия требуют сообщить специальный цифровой код, называемый

в Платежной системе Visa Int. — Card Verification Value 2 (СVV2),

в Платежной системе Mastercard Worldwide — Card Verification Code 2 (CVC2),

в Платежной системе Мир – Проверочный Параметр Карты 2 (ППК2),

в Платежной системе UnionPay International - CVN2.

Данные коды расположены на оборотной стороне большинства карт. Наносится на полосе для подписи держателя или на белом поле после номера карты.

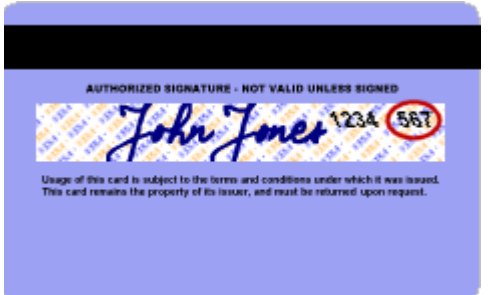

Процедура Дистанционной Идентификации Банком Клиента при обращении в Контактный центр Банка для целей проведения операции с использованием Карты производится по кодовому слову, а также по персональным данным и иной информации, предоставленной ранее Клиентом в Банк.

Кодовое слово - слово, последовательность буквенных символов, которые могут быть использованы для идентификации Клиента.

Кодовое слово указывается Клиентом в Заявлении на выпуск Карты.

### <span id="page-5-1"></span>**4. УТРАТА И НЕЗАКОННОЕ ИСПОЛЬЗОВАНИЕ КАРТЫ**

Держатель обязан принимать все возможные меры для предотвращения утраты Карты и сохранения секретности ПИН-кода.

Если Держатель обнаружил пропажу Карты, ему стало известно о её незаконном использовании или существует подозрение о нарушении секретности ПИН-кода, кодового слова, Держатель обязан немедленно заявить об этом в Банк по телефону **+7 /812/ 329 5050**, сообщив идентифицирующую его как Держателя карты информацию, обстоятельства утраты карты. Данное устное заявление в течение 5 дней должно быть подтверждено подачей в Банк письменного заявления. Заявление может быть подано:

- Лично при посещении любого Подразделения Банка
- Через Интернет-банк

Если письменное заявление не поступит в Банк в указанный срок, действие Карты может быть возобновлено.

В экстренных случаях при нахождении за границей, если не удается связаться с Банком, Держатели международных карт Visa Platinum, Visa Infinite могут обратиться в Глобальную службу поддержки платежной системы Visa (*Visa Global Customer Assistance Service – Visa GCAS),* держатели международных карт Mastercard Platinum, World Mastercard Black Edition, Mastercard World Elite – в Глобальную службу поддержки платежной системы Mastercard (*Mastercard Global Service – MC GS)* по телефонам, указанным на сайте соответствующей платежной системы:

### [www.visa.com.ru,](http://www.visa.com.ru/)

## [www.mastercard.com.ru.](http://www.mastercard.com.ru/)

Целью обращения может быть: сообщение об утрате Карты. Услуги службы экстренной помощи Visa GCAS и MC GS являются платными и оплачиваются в соответствии с Тарифами Банка и тарифами Платежной системы.

С момента поступления информации об утере/краже/несанкционированном использовании Карты Банк приостанавливает действие Карты. До предъявления в Банк письменного заявления об утере/хищении/несанкционированном использовании Карты Держатель несет полную ответственность за все случаи использования Карты третьими лицами.

В заявлении об утрате/несанкционированном использовании Карты указываются следующие сведения:

Фамилия, Имя, Отчество Держателя Карты,

- обстоятельства утраты/несанкционированного использования Карты,
- известные Держателю сведения о ее незаконном использовании.

Банк оставляет за собой право передавать полученную информацию в распоряжение российских и/или зарубежных компетентных органов для проведения необходимого расследования. В свою очередь, Держатель должен всемерно способствовать розыску и нахождению утраченной Карты.

При обнаружении Карты, об утрате которой было заявлено ранее, Держатель обязан незамедлительно сообщить об этом в Банк.

Использование Карты, ранее объявленной утраченной, запрещено.

### <span id="page-6-0"></span>**5. ИСПОЛЬЗОВАНИЕ КАРТЫ ДЛЯ ПОЛУЧЕНИЯ НАЛИЧНЫХ И ПРИ РАСЧЕТЕ ЗА ТОВАРЫ И УСЛУГИ**

Держатель карты может предъявить Карту к оплате в любом пункте выдачи наличных, банкомате, торгово-сервисном предприятии, где имеются логотипы Платежной системы, к которой принадлежит Карта.

Держатель может использовать Карту в пределах Расходных лимитов (сумм денежных средств и количества операций, установленных Банком или Держателем основной Карты на определенный период времени). Держатель основной Карты может изменять Расходные лимиты путем подачи соответствующего заявления, в том числе с использованием Интернет-банка.

Платежи с помощью Карты производятся согласно условиям и процедурам, которые действуют в торгово-сервисных предприятиях, принимающих карты к оплате.

При оформлении операции оплаты товаров и услуг или получения наличных Держателю Карты выдается документ (чек), который должен содержать следующие данные:

- Название торговой фирмы или банка (номер оборудования);
- Дата совершения операции;
- Реквизиты Карты;
- Тип операции;
- Код авторизации/authorization code (присутствует, если сделка авторизуется);
- Сумма операции в валюте платежа;

 Сумма комиссионного вознаграждения (в случае его взимания либо информация об его отсутствии);

Другая дополнительная служебная информация.

При совершении перевода с использованием Карты и получении наличных Держатель обязан подписать документ (чек), удостоверяющий факт оплаты и/или ввести идентифицирующий ПИН-код.

Держатель ни при каких обстоятельствах не должен подписывать документ, если в нем не проставлена сумма и дата совершения платежа.

При совершении операции необходимо контролировать, чтобы не оформлялись лишние экземпляры документов (чеков) во избежание мошенничества и проверять данные полученных документов с суммой реально совершенной операции.

Все операции по Карте должны оформляться только в присутствии Держателя. Не допускайте, чтобы при совершении операции Карта пропадала из Вашего поля зрения.

Держателю рекомендуется хранить Документы по операциям с Картами, в т.ч. и с дополнительными Картами, в течение года со дня совершения операции для проверки состояния Счета Карты.

Держатель карты вправе вернуть товары или отказаться от услуг торгово-сервисного предприятия, ранее уже оплаченных по Карте. При этом денежные средства будут возвращены на Счет Карты в безналичном порядке.

При совершении операции Карта Держателя может быть изъята (заблокирована) в следующих случаях:

- Карта находится в Стоп-листе (список карт, запрещенных к использованию);
- Карта изъята по команде Банка;

**.** 

- При использовании Карты ПИН-код был введен неверно 3 раза подряд;
- Из-за неисправности в работе банкомата;
- Держатель карты забыл Карту в банкомате;
- Внешний вид Карты не соответствует установленному.

Если Карта задержана из-за неисправности банкомата или Карта была забыта в банкомате, следует обращаться в банк, обслуживающий данный банкомат. Телефон банка, как правило, указан на лицевой стороне банкомата.

## <span id="page-7-0"></span>**6. ИСПОЛЬЗОВАНИЕ РЕКВИЗИТОВ КАРТЫ ПРИ РАСЧЕТЕ ЗА ТОВАРЫ И УСЛУГИ ЧЕРЕЗ КАНАЛЫ ДИСТАНЦИОННОГО ОБСЛУЖИВАНИЯ, В СЕТИ ИНТЕРНЕТ, ПО ПОЧТЕ И ТЕЛЕФОНУ**

Держатель может использовать реквизиты Карты для оплаты покупок и услуг через каналы дистанционного обслуживания Банка, а также в сети Интернет.

Переводы с помощью реквизитов Карты производятся согласно условиям и процедурам информационно-платежных систем, в которых осуществляется платеж.

При оплате через систему дистанционного банковского обслуживания Держатель выбирает из списка номер Карты или номер Счета, к которому выпущена Карта, с использованием которой будет осуществлена покупка.

При оплате через сеть Интернет Держатель указывает номер и срок действия Карты, имя (латинскими буквами как указано на Карте) и специальный цифровой код (СVV2 / CVC2 / ППК2/ CVN2), указанный на обратной стороне Карты. При этом Держатель самостоятельно оценивает надежность торгово-сервисного предприятия, для которого он указывает реквизиты Карты.

При совершении платежа Держателю необходимо по возможности распечатать документ, подтверждающий оплату товара/услуги.

При совершении операций с использованием реквизитов Карты в сети Интернет используется технология оплаты 3D Secure<sup>1</sup>, применяемая платежными системами в целях обеспечения карты дополнительной защитой от несанкционированного использования в сети Интернет.

На сайтах, поддерживающих технологию 3D Secure, размещаются соответствующие логотипы Платежных систем: логотип «Mastercard SecureCode» – для карт Платежной системы Mastercard, логотип «Verified by Visa» – для карт Платежной системы Visa, логотип «MirAccept» – для карт Платежной системы Мир.

 $1$  Операции в сети Интернет для карт ПС UnionPay International закрыты до момента технической реализации функции использования технологии оплаты 3D Secure.

Для подтверждения операции по Карте Держателю необходимо ввести цифровой интернеткод, который будет направлен в виде Текстового сообщения на номер мобильного телефона Держателя, используемого для входа в Интернет-банк, либо на другой номер мобильного телефона, предоставленный Держателем Банку, в случае если Интернет-банк не подключен.

Держатель Карты несет полную ответственность за любую операцию, совершенную с использованием интернет-кода. Интернет-код является уникальным идентификатором Держателя и не подлежит передаче третьим лицам.

Услуга направления интернет-кода Держателю подключается автоматически при выпуске карты с 10.07.2017. В случае если указанная услуга к карте не подключена (при проведении операции не приходит Текстовое сообщение с интернет-кодом), ее возможно подключить следующим образом:

- в Интернет-банке, в порядке, предусмотренном Руководством пользователя по работе в Интернет-банке;
- путем подачи соответствующего заявления в подразделении Банка;
- путем обращения в Контактный центр Банка по телефону +7 /812/ 329 5050.

В Интернет-банке все Держатели карт могут изменить номер мобильного телефона, на который Банком направляется интернет-код.

Держатель Карты может указать несколько номеров телефонов для получения интернет-кода. В этом случае, при совершении операции в сети Интернет необходимо выбрать номер телефона, на который Банку необходимо направить интернет-код. Выбрать номер телефона можно перед получением интернет-кода на специальной странице при проведении операции.

#### **Использование интернет-кода при оплате товаров и услуг в сети Интернет**

При проведении оплаты товаров и услуг в сети Интернет для подтверждения операции на специальной странице с логотипом Банка Держателю карты необходимо ввести интернет-код, полученный от Банка на мобильный телефон в виде Текстового сообщения.

Перед вводом интернет-кода необходимо внимательно сверить данные по операции, указанные в Текстовом сообщении с данными выполняемой Клиентом операции. В случае, если данные отличаются, необходимо отказаться от ввода интернет-кода и совершения операции.

В случае неверно указанного интернет-кода, можно запросить его еще раз на странице, где происходит оплата товаров или услуг.

#### **Порядок действий в случае неполучения Текстового сообщения с интернет-кодом**

Держатель карты может проверить подключение услуги самостоятельно. Для этого

необходимо зайти в Интернет-банк в разделе «Карты» выбрать «Настройки» , расположенные рядом с картой, убедиться в том, что опция «Оплата в интернете» включена, проверить корректность подключенного номера мобильного телефона.

Если номер телефона указан корректно, необходимо убедиться, что:

- номер мобильного телефона не заблокирован;

- мобильный телефон включен и имеет доступ для приема Текстового сообщений;

- мобильный телефон находится в зоне действия сети;

- мобильный телефон и/или sim-карта имеют достаточно свободного места для приема Текстовых сообщений;

Если после указанных действий интернет-код не пришел на номер мобильного телефона, необходимо обратиться в круглосуточный Контактный центр Банка по телефону +7 /812/ 329 5050

**Порядок действий в случае изменения номера мобильного телефона для получения интернет-кода** Держателю Карты необходимо обратиться в Банк и сообщить об изменении контактных данных, если вход в Интернет-банк не возможен, либо изменить номер мобильного телефона для получения интернет-кода в Интернет-банке в разделе «Карты», выбрав в меню «Настройки» - «Оплата в Интернете», если вход в Интернет-банк возможен.

#### **Совершение операции по Карте в сети Интернет без подтверждения интернет-кодом**

Совершение операций по Карте в сети Интернет без подтверждения операции интернет-кодом возможно только на сайтах, не поддерживающих технологию оплаты 3D Secure.

В целях безопасности при совершении операции с использованием реквизитов Карты Банк рекомендует использовать сайты, поддерживающие технологию оплаты 3D Secure.

#### <span id="page-9-0"></span>**7. ТЕХНОЛОГИЯ БЕСКОНТАКТНЫХ ПЛАТЕЖЕЙ**

Технология бесконтактных платежей позволяет мгновенно совершать оплату товаров/услуг в торгово-сервисных предприятиях, поддерживающих технологии бесконтактных платежей Visa

# PayWave/ *Mastercard PayPass/ QuickPass* .

7.1. Для проведения операций по Карте, поддерживающей технологию бесконтактных платежей, достаточно поднести ее к специальному бесконтактному считывающему устройству на

кассе или терминале, где есть логотип *Visa PayWave/Mastercard PayPass/ QuickPass* .

Процедура платежа лишена каких-либо сложностей и требует от Держателя карты лишь немного внимания:

- проверить сумму платежа на дисплее терминала;
- **•** затем поднести Карту к полю терминала ( ))
- сразу после совершения операции (может сопровождаться звуковым сигналом терминала) считыватель отключается, что исключает вероятность ошибочного дублирования операции.

7.2. Для проведения операций по NFC Карте, выпущенной в приложении «Кошелек», скаченном с Google Play (Play Маркет):

- зайти в приложение «Кошелек», включить режим оплаты карты;
- проверить сумму платежа на дисплее терминала;
- ввести мобильный пин, заданный при активации NFC карты;
- **•** в течение одной минуты поднести NFC Карту к полю терминала  $\binom{11}{2}$
- сразу после совершения операции (может сопровождаться звуковым сигналом терминала) считыватель отключается, что исключает вероятность ошибочного дублирования операции.

7.3. Для проведения операций по NFC Карте, выпущенной в предустановленной версии приложения «Кошелек»:

- зайти в приложение «Кошелек» (если не установлена «оплата по умолчанию» для NFC карты);
- проверить сумму платежа на дисплее терминала;
- поднести NFC Карту к полю терминала  $\binom{11}{2}$
- сразу после совершения операции (может сопровождаться звуковым сигналом терминала) считыватель отключается, что исключает вероятность ошибочного дублирования операции.

Бесконтактные платежи можно совершать без ввода ПИН-кода или подписания чека, если сумма платежа меньше установленного фиксированного значения, которое в торговых сетях России составляет 1 000 рублей. В тех же случаях, когда стоимость покупки превышает установленный порог, потребуется подписание чека, ввод ПИН-кода. Оплата покупок с использованием NFC карт, выпущенных в приложении «Кошелек», скаченном из Google Play (Play Маркет) не требует ввода ПИНкода независимо от суммы операции.

При оплате покупок за пределами России рекомендуется уточнять сумму вышеуказанного лимита у сотрудников торгово-сервисного предприятия, где осуществляется оплата.

Держатель карты не выпускает ее из рук во время совершения операции, что повышает уровень безопасности использования карты.

# <span id="page-9-1"></span>**8. КАРТЫ VISA VIRTUAL**

### **Особенности VISA VIRTUAL:**

- заказать Карту можно только в Интернет-банке;
- Карта заказывается к ранее открытому Счету, к которому уже была выпущена Карта;

 выпускается без физического носителя, только в электронном виде, что не позволяет использовать виртуальную карту для оплаты покупок в обычных магазинах или для снятия наличных в [банкомате,](file:///C:/wiki/ÐÐ°Ð½ÐºÐ¾Ð¼Ð°Ñ) предназначена только **для оплаты в сети Интернет;**

 Карта выпускается с именем и фамилией, есть возможность ввести имя и фамилию латиницей, как в загранпаспорте;

Карту можно выпустить только владельцу Счета, дополнительные карты не выпускаются;

 Картой можно пользоваться **сразу после ее выпуска**, она отображается в списке Карт в разделе «Ваши карты» Интернет-банка;

 срок действия Карты – **1 / 3 / 6 месяцев (устанавливается при выпуске карты по выбору Клиента;**

 за выпуск Карты взимается комиссионное вознаграждение согласно Тарифам Банка, в случае недостаточности суммы денежных средств на Счете, Карта не выпускается;

 при выпуске Карты выводится изображение с присвоенными номером Карты и CVV2 кодом. Код СVV2 в системе не сохраняется. Клиент должен распечатать или сохранить изображение. После заказа карты Клиенту направляется SMS-сообщение с подтверждением заказа карты, содержащее СVV2 код;

- номер карты будет доступен для просмотра в Интернет-банке;
- при выпуске Карты необходимо ввести лимит суммы, который может быть использован в период действия Карты, лимит по количеству операций по Карте не устанавливается;
- перепривязка Карты к другому Счету, перевыпуск Карты не осуществляются.

#### **Для оформления Карты необходимо:**

- 1. авторизуйтесь в Интернет-банке, выберите пункт меню «Карты» «Создать виртуальную карту»;
- 2. далее необходимо выбрать счет, к которому будет выпущена карта;
- 3. заполнить поле «Лимит по карте» (обязательно) это лимит суммы, которая может быть использована за весь период действия карты, лимит не может быть больше предустановленного Банком лимита – 50 000 руб. либо эквивалент данной суммы в валюте;
- 4. заполнить поле «Имя на карте» (латинскими буквами так же как в загранпаспорте);
- 5. автоматически заполняются поля:
- «Действует до»;
- $\checkmark$  комиссия за обслуживание карты указывается сумма в соответствии с Тарифами Банка;
- 6. нажав кнопку «Создать виртуальную карту», Вы соглашаетесь с условиями выпуска карты;
- 7. для подтверждения операции по созданию виртуальной карты необходимо ввести Код, направленный Банком на номер мобильного телефона/мобильное устройство;
- 8. выводится изображение с номером карты и CVV2 кодом**;**

### <span id="page-10-0"></span>**9. КАРТА С ИНДИВИДУАЛЬНЫМ ДИЗАЙНОМ**

Выпуск Карты с индивидуальным дизайном возможен для карт типа Mastercard Standard, а также Mastercard Unembossed и Мир Классическая - в рамках зарплатного проекта. Клиент может создать эксклюзивный дизайн Карты по своему вкусу через интерактивную систему на сайте Банка из любого удобного для вас места, где есть компьютер и доступ к Интернету.

Дизайн лицевой стороны Клиент может разработать самостоятельно, выбрав изображение из галереи на сайте либо разместив любимую фотографию близкого человека, своего ребенка, понравившийся пейзаж или что-то другое.

Перед созданием дизайна карты необходимо ознакомиться с [Требованиями к изображению](http://www.bspb.ru/6760/)  [на Картах с индивидуальным дизайном](http://www.bspb.ru/6760/) на сайте Банка.

Изображение не должно содержать:

- политические лозунги и символы;
- олимпийскую символику;
- рекламные материалы;
- логотипы организаций или торговые марки;
- изображения деятелей политики, культуры, искусства, спорта и т.п.;
- адреса, телефонные номера, адреса электронной почты;
- изображения социально неприемлемых групп (фашизм, терроризм и т.п.);
- провокационные или сексуальные (порнографические) материалы;
- изображения, пропагандирующие культ насилия и жестокости;
- материалы, содержащие оскорбления религиозных или культурных ценностей;
- изображения, снижающие безопасность Карты.

### **Требования Банка к загружаемому изображению:**

Для лицевой стороны Карты:

- формат файла jpeg;
- минимальное разрешение файла 720\*640 пикселей;
- максимальный размер 4 Мб;
- цветное изображение, цветовая модель RGB.

В случае несоблюдения настоящих Требований, Банк имеет право отказать в изготовлении Карты с индивидуальным дизайном.

Для заказа Карты с [индивидуальным дизайном](http://www.bspb.ru/cardorder/) необходимо заполнить форму заказа карты на сайте Банка.

Если изображение не приемлемое, Контактный центр Банка на адрес электронной почты, указанный в форме заказа карты на сайте Банка, направляет Клиенту сообщение о невозможности использования изображения. В случае невозможности отправки уведомления по какой-либо причине на адрес электронной почты, работник Контактного центра Банка предупреждает Клиента об этом по телефону, указанному при оформлении заказа.

В случае если содержание изображений не будет противоречить [требованиям](http://www.bspb.ru/6760) Банка к изображению на Карте с индивидуальным дизайном (если Клиент не получил информацию об отказе), через 3 дня, но не позднее 30 календарных дней со дня заказа дизайна, Клиенту нужно будет обратиться для заказа карты:

- в подразделение Банка по месту ведения Счета, если в Банке имеется Счет Клиента;
- в любое удобное для Вас [подразделение](http://www.bspb.ru/22/) Банка, если в Банке еще нет счета Клиента;
- через Интернет-банк

### **Для заказа Карты через [Интернет](http://www.bspb.ru/173/)-банк, необходимо выполнить следующие действия:**

1. авторизуйтесь в Интернет-банке, перейдите на вкладку «Карты», нажмите кнопку «Заказать карту», заполнить форму на заказ Карты;

2. выберите Платежную систему Карты с индивидуальным дизайном;

- 3. создайте дизайн Карты;
- 4. заполните поле «код дизайна»;
- 5. заполните поле «Имя на карте» (латинскими буквами так же как в загранпаспорте).

Также в Интернет-банке есть возможность выпустить дополнительную Карту на имя третьего лица к счету, для этого необходимо заполнить данные другого Клиента:

- полное имя;
- серия, номер паспорта.

6. выберите подразделение выдачи Карты из списка. Дата получения Карты проставляется автоматически;

7. нажмите кнопку "Отправить заявку".

# <span id="page-11-0"></span>**10. NFC КАРТА**

NFС – технология (Near Field Communication, «коммуникации ближнего поля») позволяет совершать операции с использованием карты, физическим носителем которой является телефон.

Срок действия NFС карты — 3 года.

Размер комиссии за выпуск и годовое обслуживание NFС карты указан в Тарифах.

Банк при обслуживании NFC карт не несет ответственности за сбои и отказы в работе оборудования связи (телефона) и/или сетей связи, а также за ошибки и недостатки в работе программного обеспечения, установленного на оборудовании связи.

#### **Как и где платить**

Для оплаты покупки в Торгово-сервисном предприятии Клиенту необходимо поднести телефон, в котором установлена NFC карта, к специальному терминалу, где есть логотип *Visa* 

*PayWave/Mastercard PayPass* и осуществить оплату в соответствии с порядком проведения бесконтактных платежей, установленным разделом 7 настоящего Руководства пользователя. Денежные средства будут списаны со счета, к которому выпущена NFC карта. Также с использованием реквизитов NFC карты можно оплачивать товары и услуги в интернет-магазинах.

### **Особенности NFС карты**

- Перепривязка NFC карты к другому Счету, перевыпуск NFC карты не осуществляются.
- Физическим носителем NFC карт является телефон.
- ПИН-код для NFC карт, выпущенных в предустановленной версии приложения «Кошелек», направляется SMS-сообщением на номер телефона, указанный при регистрации «Кошелька», не позднее чем через 30 минут после успешного завершения выпуска. **Не рекомендуется хранить ПИН-код в мобильном телефоне.**
- для NFC Карт, выпущенных в приложении «Кошелек», скаченном в Google Play (Play Маркет), Клиентом самостоятельно создается мобильный ПИН-код
- Лимит одной операции по карте (максимальная сумма единовременной оплаты/перевода с использованием NFC карты/реквизитов NFC карты) не может превышать 15 000 рублей либо эквивалента данной суммы в иностранной валюте по курсу ЦБ РФ на день совершения операции.
- Реквизиты NFС карты можно получить в приложении «Кошелек» или в Интернет-банке.

### **Дополнительные возможности NFС карты В приложении «Кошелек»:**

- Проверка баланса NFС карты, в разделе «Баланс» мобильного приложения «Кошелек»;
- Получение реквизитов NFС карты, для возможности совершения покупок в интернете или пополнения счета с использованием реквизитов NFC карты, в разделе «Реквизиты» мобильного приложения «Кошелек» после ввода кодового слова;
- Получение выписки по последним двенадцати операциям, совершенным с использованием NFC карты в разделе «О продукте», подраздел «Выписка по счету»;
- Пополнение NFC карты с другой платежной карты в разделе «Пополнить», подраздел «Картой»;
- Блокировка NFC карты в разделе «О продукте» подраздел «Заблокировать карту» после ввода кодового слова.

### **В Интернет-Банке:**

Отсутствие возможности изменения расходных лимитов по Карте.

### <span id="page-12-0"></span>**11. ЕДИНАЯ КАРТА ПЕТЕРБУРЖЦА**

### **Особенности Единой карты петербуржца:**

 заказать Единую карту петербуржца может только гражданин Российской Федерации и только в Подразделении Банка;

Единую карту петербуржца можно выпустить только владельцу Счета;

 может быть только одна действующая Единая карта петербуржца, независимо от эмитента карты;

выпуск и плановый перевыпуск Единой карты петербуржца осуществляется бесплатно.

**Особенности требований к документам, предоставляемым для выпуска Единой карты петербуржца:**

 В качестве документа, удостоверяющего личность, может предоставляться один из следующих документов:

-паспорт гражданина Российской Федерации;

-удостоверение личности военнослужащего Российской Федерации;

-военный билет;

Обязательно предоставляются следующие документы:

-Страховое свидетельство обязательного пенсионного страхования;

-Полис обязательного медицинского страхования (за исключением военнослужащих и приравненных к ним в организации оказания медицинской помощи лиц).

**Дополнительные возможности Единой карты петербуржца**

**Идентификационное приложение** – электронное приложение, идентифицирующее Держателя Единой карты петербуржца.

**Транспортное приложение** – электронное приложение, обеспечивающее запись, хранение и контроль использования проездных документов на проезд в транспорте общего пользования;

**Платежное приложение** – электронное приложение, обеспечивающее осуществление расчетов и иных операций с денежными средствами по Счету Держателя Единой карты петербуржца;

**Иные приложения** - электронные приложения, размещаемые в свободной области памяти микропроцессора Единой карты петербуржца.

**Электронная подпись (ЭП**) – электронное приложение, позволяющее использовать Единую карту петербуржца в качестве носителя усиленной квалифицированной электронной подписи.

Порядок предоставления Услуги выдачи ключа квалифицированной электронной подписи в качестве носителя которой используется Единая карта петербуржца описан в разделе 16 настоящего Руководства пользователя.

Услуга выдачи ключа квалифицированной электронной подписи в качестве носителя которой используется Единая карта петербуржца для граждан, сведения о которых содержатся в регистре медицинских работников Санкт-Петербурга, осуществляется **бесплатно**.

На оборотной стороне Единой карты петербуржца размещается **фотография** Держателя Единой карты петербуржца. Фотографирование осуществляется работником Банка при подаче Заявления гражданина Российской Федерации о выпуске электронной карты «Единая карта петербуржца».

Единая карта петербуржца обеспечивает, в том числе, возможность получения Держателем мер социальной поддержки, дополнительных мер социальной поддержки и социальной помощи.

Единая карта петербуржца позволяет получать скидки и бонусы при покупке товаров и услуг в Санкт-Петербурге и Ленинградской области. Для получения скидки необходимо предъявить Единую карту петербуржца при оплате. Правила предоставления скидок и бонусов приведены на сайтах партнеров программы. С полным списком организаций-партнеров проекта можно ознакомиться на Интернетпортале «Единая карта петербуржца» (ekp.spb.ru).

Держателям Единой карты петербуржца также доступна Программа лояльности платежной системы Мир. Для подключения к Программе лояльности платежной системы Мир зарегистрируйтесь на портале privetmir.ru

### <span id="page-13-0"></span>**12. УСЛУГИ ПО КАРТАМ**

Плата за пользование услугами взимается в соответствии с Тарифами Банка. Тарифы размещены на сайте Банка [https://www.bspb.ru/](http://www.bspb.ru/). Также с Тарифами можно ознакомиться в любом подразделении Банка.

<span id="page-13-1"></span>**12.1. Информирование по операциям с использованием Карты/по Счету, к которому привязана Карта осуществляется при предоставлении следующих услуг (далее Услуга):**

- Информирование по карте Push/SMS;

- Информирование по карте E-mail.

Подключение Услуги Информирование по карте Push/SMS осуществляется на номер мобильного телефона либо путем установки на мобильное устройство Мобильного приложения. Пользователю Мобильного приложения информирование будет осуществляться путем направления Push-уведомлений. Если Push-уведомление не будет доставлено получателю, то Банк продублирует информацию путем направления SMS-сообщения.

Подключение Услуги Информирование по карте E-mail осуществляется на адрес электронной почты, предоставленной Клиентом в Банк.

Услуга Информирование по карте Push/SMS либо Информирование по карте E-mail предоставляет удобный инструмент контроля за операциями, которые производятся с основными и дополнительными картами, выпущенными к Счету.

Подключение Услуги обеспечивает получение отчетов на мобильный телефон (в т.ч. на мобильное устройство через мобильное приложение) или адрес электронной почты о следующих операциях с Картой/по Счету, к которому выпущена Карта:

 одобренные и отклоненные операции, совершенные с использованием Карты, прошедшие авторизацию в процессинговом центре Банка;

 зачисление денежных средств на Счет, к которому открыта Карта, в сумме от 1 000 рублей (или эквивалент в валюте счета).

приближение срока окончания действия Карты.

Подключение Услуги на номер мобильного телефона обеспечивает возможность направления запросов в Банк:

- для получения информации о доступном остатке денежных средств на Счете, к которому выпущена Карта, отправьте SMS-сообщение вида: «bal xxxx» (где xxxx — последние 4 цифры номера карты) на сервисный номер: +7 /921/ 329 5050. *Внимание: в тексте сообщения между «bal» и «хххх» необходимо ставить пробел.* За каждый запрос баланса взимается комиссия в соответствии с Тарифами Банка.
- для блокировки Карты отправьте SMS-сообщение с текстом «Blok 1234» (где 1234 последние 4 цифры номера Карты) на сервисный номер +7 /921/ 329 5050. *Внимание: в тексте сообщения между «Blok» и «1234» необходимо ставить пробел.* Услуга бесплатная.

Подключение Услуги возможно:

- через [Интернет](http://www.bspb.ru/173/)-банк;
- в банкоматах Банка;
- в Подразделении Банка.

при обращении в Контактный центр Банка по телефону +7 /812/ 329 5050.

#### **Подключение Услуги через Интернет-банк:**

- авторизуйтесь в Интернет-банке;
- перейдите на вкладку «Карты»;
- выберете Карту, на которую будет подключена Услуга;
- выберете «SMS уведомления» / «E-mail уведомления»;
- введите номер мобильного телефона/адрес электронной почты, на который будет подключена Услуга;

 нажимая кнопку "Подключить", Вы соглашаетесь [с правилами, условиями и тарифами](http://www.bspb.ru/282/) Услуги. **Подключение Услуги через банкомат Банка:**

 вставьте Карту в банкомат Банка, выбрать тип операции «Услуги» - «Подключение SMSсервиса»;

 подтвердите ознакомление [с правилами, условиями и тарифами](http://www.bspb.ru/282/) Услуги, выбрав пункт меню «Продолжить»;

 введите номер мобильного телефона/адрес электронной почты, на который будет подключена Услуга;

подтвердите ввод, нажав пункт «Продолжить»;

- введите ПИН-код Услуга подключена, заберите чек с подтверждением проведения операции. **Подключение Услуги в подразделении Банка:**
	- Подключить Услугу можно в любом подразделении Банка, для этого необходимо:
- обратиться в любое Подразделение Банка с документом, удостоверяющим личность и Картой, на которую будет подключена Услуга;
- в Заявлении на подключение услуги нужно указать номер мобильного телефона/адрес электронной почты, на который будет подключена Услуга;
- подписать Заявление, согласившись [с правилами, условиями и тарифами](http://www.bspb.ru/282/) Услуги.

### **Подключение Услуги при обращении в Контактный центр Банка:**

Подключить Услугу можно при обращении в Контактный центр Банка, для этого необходимо:

- обратиться в Контактный центр Банка по телефону +7 /812/ 329 5050 с номера телефона, указанного в качестве контактного при личном обращении в Банк, и на который будет подключена Услуга;
- предоставить информацию для сверки идентификационных данных;
- выразить свое согласие на подключение Услуги, согласившись [с правилами, условиями и](http://www.bspb.ru/282/)  [тарифами](http://www.bspb.ru/282/) Услуги.

# **Подключение Услуги путем направления Клиентом ответного сообщение на сервисный номер Банка:**

В случае получения клиентом от Банка SMS-сообщения с предложением подключить Услугу, в котором содержится информация о стоимости услуги и о том, как можно ознакомиться с условиями ее предоставления до момента подключения Услуги, Клиент вправе подключить Услугу путем направления ответного сообщения на входящее SMS-сообщение Банка.

Для подключения Услуги необходимо после получения от Банка сообщения с предложением о подключении Услуги Клиенту необходимо:

- ознакомиться с условиями оказания Услуги и тарифами;
- направить последние 4 (четыре) цифры номера Карты, к которой будет подключена услуга, в ответном сообщении на номер 7000. При направлении такого сообщения Клиент подтверждает свое согласие на подключение Услуги, а также подтверждает ознакомление с условиями ее оказания и тарифами за Услугу.

По итогам обработки направленного Клиентом запроса о подключении Услуги, Банком будет направлено ответное сообщение:

об успешном подключении услуги;

.

- об отложенной активации Услуги после поступления средств на счет для оплаты комиссии за предоставление Услуги;
- о невозможности подключения Услуги.

При подключении Услуги указанным выше способом, Услуга будет предоставляться на номер мобильного телефона, на который Банк направил предложение о подключении услуги. Услуга будет считаться подключенной после получения ответного сообщения об ее успешном подключении. **Отключение Услуги:**

# Отключить Услугу можно в любом подразделении Банка. Для этого необходимо обратиться в Банк с документом, удостоверяющим личность, Картой, по которой необходимо отключить Услугу. Подписать Заявление на отключение Услуги.

Отключить Услугу можно в Интернет-банке. Для этого необходимо авторизоваться в Интернетбанке, выбрать Карту, по которой необходимо отключить Услугу, выбрать «SMS уведомления» / «Email уведомления». При этом Вы увидите все подключенные Услуги по данной Карте. Выбрать Услугу, которую необходимо отключить, нажать кнопку «Отключить».

### **12.2. БАНК-ИНФО**

<span id="page-16-0"></span>В рамках услуги Банк-инфо Банк предоставляет Вам информацию по новым продуктам и услугам и иную информацию по усмотрению Банка (например, предупреждение о наступлении даты платежа по Кредиту).

## **12.3. РАСХОДНЫЕ ЛИМИТЫ**

<span id="page-16-1"></span>Вы можете установить расходные лимиты на различные типы операций по Счету и Картам, выпущенных Счету.

Типы лимитов:

- выдача наличных;
- оплата покупок;
- общий лимит операций по Карте.

По счетам в иностранной валюте лимиты устанавливаются в рублях, и при контроле лимита при совершении операций используется конвертация по курсу Банка.

Можно установить/изменить расходный лимит в подразделении Банка либо в Интернет-банке. Для установки/изменения расходного лимита по Карте можно обратиться в любое подразделение Банка с Картой, по которой необходимо установить/изменить расходный лимит и документом, удостоверяющим личность. В заявлении на дополнительные услуги по основной/дополнительной Карте необходимо выбрать вид, значение расходного лимита, а также период.

Установить расходный лимит по Карте, можно в Интернет-банке. Необходимо перейти на вкладку «Карты», выбрать Карту, по которой будет установлен/изменен расходный лимит, нажать пункт «Действия», перейти в раздел «Лимиты», далее необходимо выбрать вид, значение расходного лимита, а также тип периода.

### **12.4. ЦАТО (ЦЕНТР АВТОМАТИЧЕСКОГО ТЕЛЕФОННОГО ОБСЛУЖИВАНИЯ)**

<span id="page-16-2"></span>Держатели Карт Банка имеют доступ к ЦАТО, который предоставляет следующие информационные услуги:

- запрос баланса по карте;

- смена секретного кода доступа к услугам ЦАТО;
- блокировка карты;
- ознакомление с услугами ЦАТО.

Услуги ЦАТО предоставляются держателям карт по телефону: /812/ 329 5053. Услуги ЦАТО оплачиваются Клиентом в соответствии с Тарифами.

Как воспользоваться услугами ЦАТО:

 для получения доступа ЦАТО необходим телефон с функцией ввода номера в тональном режиме;

 выберите пункт голосового меню «Для обратившихся впервые», нажмите клавишу «2», далее следуйте указаниям автоинформатора;

 если вы забыли код, выбранный вами при регистрации, обратитесь в круглосуточный Контактный центр Банка по телефону +7 /812/ 329 5050, затем позвоните по телефону ЦАТО и повторно пройдите процедуру подключения.

# **12.5. СМЕНА ПИН-КОДА**

<span id="page-16-3"></span>В банкоматах Банка может быть произведено изменение ПИН-кода Карты. Не рекомендуется использовать в качестве ПИН-кода следующие комбинации цифр:

- дата и год рождения держателя и близких родственников (например, 1974);
- 4 одинаковые цифры (например, 5555);
- 4 цифры по порядку (например, 1234).

Для смены ПИН-кода необходимо:

 вставить Карту в банкомат Банка, выбрать тип операции «Настройка карты» - «Смена PINкода»;

 необходимо подтвердить ознакомление со стоимостью услуги смены ПИН-кода, выбрав пункт меню «Продолжить»;

- далее ввести «старый» ПИН-код;
- ввести «новый» ПИН-код;
- повторить ввод «нового» ПИН-кода;
- выдается подтверждение на экран «ПИН-код успешно сменен».

#### <span id="page-17-0"></span>**13. ИНФОРМИРОВАНИЕ О СОВЕРШЕНИИ ОПЕРАЦИЙ С ИСПОЛЬЗОВАНИЕМ КАРТ**

Банк информирует Клиента о совершенных операциях с использованием карт в соответствии с разделом 6 Общих условий Правил комплексного банковского обслуживания физических лиц в ПАО «Банк «Санкт-Петербург».

#### <span id="page-17-1"></span>**14. ИСПОЛЬЗОВАНИЕ WEB-СЕРВИСА MASTERPASS ДЛЯ ОПЛАТЫ В ИНТЕРНЕТ – МАГАЗИНАХ**

MasterPass - это web-сервис компании Mastercard International Incorporated для передачи клиентом, пользователем Интернет-банка информации о реквизитах карты клиента для оплаты товаров, работ, услуг в интернет-магазинах, которые отображают логотип web-сервиса компании Mastercard International на своем сайте.

Порядок подключения Интернет-Банка к web-сервису MasterPass, а также порядок совершения операций оплаты по Карте с использованием сервиса MasterPass изложен в Руководстве пользователя по работе в Интернет-банке.

#### <span id="page-17-2"></span>**15. УЧАСТИЕ В ПРОГРАММЕ LOUNGEKEY**

- 15.1. Участниками программы LoungeKey являются Держатели Карт Mastercard World Travel Premium.
- 15.2. Условия программы и требования к Держателю Карты при участии в программе устанавливаются LOUNGEKEY LIMITED («LKL»).
- 15.3. Основные условия программы LoungeKey следующие:
	- 15.3.1.Держателю Карты гарантировано право доступа к залам повышенной комфортности по программе LoungeKey только после предъявления действующей платежной карты Mastercard, дающей право на участие в программе, а также действительного посадочного талона и документа, который должным образом идентифицирует личность, при этом Держатель Карты обязан сообщить работнику зала о том, что он является участником программы LoungeKey. При отсутствии данных документов в доступе к залу повышенной комфортности будет отказано.
	- 15.3.2.При посещении Держателем Карты зала повышенной комфортности осуществляется проверка действительности Карты путем выполнения авторизационного запроса с резервированием средств на Карте Держателя на номинальную сумму (не более 27,00 Долларов США) на срок не более 15 календарных дней (далее – Предварительная авторизация). Если Предварительная авторизация по Карте Держателя была подтверждена Банком, Держателю Карты предоставляется доступ в зал. Держателям Карт будет отказано в доступе в зал повышенной комфортности аэропорта в том случае, если Предварительная авторизация будет отклонена в том числе в результате любого технического сбоя.
	- 15.3.3.Доступ к залам повышенной комфортности, включенным в LoungeKey, и членство Держателя Карты в программе возможно при соблюдении Условий использования, доступных на сайте [www.loungekey.com/bspbmctravel,](http://www.loungekey.com/bspbmctravel) с которыми Держатель Карты

обязан ознакомиться перед посещением любого зала повышенной комфортности. Данные Условия использования LoungeKey могут быть изменены без уведомления.

15.3.4.Держатели карты Mastercard World Travel Premium могут получить информацию о программе LoungeKey, включая перечень доступных залов повышенной комфортности, и более детальную информацию о данных залах, включая расположение, режим работы, доступные удобства и особые условия использования каждого зала повышенной комфортности из следующих источников:

– в личном кабинете Держателя Карты на сайте www.loungekey.com/bspbmctravel (чтобы получить доступ к личному кабинету необходимо создать учетную запись (профиль) на сайте [www.loungekey.com/bspbmctravel\)](http://www.loungekey.com/bspbmctravel);

– в мобильном приложение LoungeKey в Apple Store и GooglePlay (чтобы получить доступ к информации в приложении LoungeKey необходимо создать учетную запись (профиль) и пароль в личном кабинете на сайте [www.loungekey.com/bspbmctravel\)](http://www.loungekey.com/bspbmctravel).

– в контактных центрах сервисного обслуживания LoungeKey. Контактная информация центров сервисного обслуживания размещена в личном кабинете Держателя Карты на сайте [www.loungekey.com/bspbmctravel.](http://www.loungekey.com/bspbmctravel)

- 15.3.5.Держатели Карты несут ответственность за проверку правильности деталей их прохода в момент прохода в зал повышенной комфортности и за точность отображения данной информации в талоне о посещении зала повышенной комфортности.
- 15.3.6.Держатель Карты не может обращаться напрямую к оператору какого-либо зала повышенной комфортности аэропорта, включенного в Программу LoungeKey, по какимлибо вопросам, связанным с Программой LoungeKey. Все запросы, жалобы, споры, просьбы о помощи и др. принимаются исключительно персоналом отдела Loyalty Solutions Mastercard и/или персоналом LoungeKey, и данный персонал несет ответственность за решение проблемы и предоставление ответа на запрос в течение десяти рабочих дней с момента получения уведомления, содержащего полную, детальную информацию о событии, в письменной форме. Все жалобы, запросы или споры должны отправляться электронной почтой в LKL (по адресу: operations@loungekey.com) и в Masterсard.
- 15.4. В случае, если у Клиента имеются вопросы по программе LoungeKey, он может путем обращения в подразделение Банка или через Интернет-банк, подать письменное заявление в произвольной форме. Банк обеспечивает рассмотрение Заявления Клиента организацией – владельцем программы LoungeKey. Информация о результатах рассмотрения обращения Клиента доводится до сведения Клиента с использованием контактной информации, имеющейся у Банка для связи с Клиентом либо через Интернет-банк.

# <span id="page-18-0"></span>**16. УСЛУГА ВЫДАЧИ КЛЮЧА КВАЛИФИЦИРОВАННОЙ ЭЛЕКТРОННОЙ ПОДПИСИ В КАЧЕСТВЕ НОСИТЕЛЯ КОТОРОЙ ИСПОЛЬЗУЕТСЯ ЕДИНАЯ КАРТА ПЕТЕРБУРЖЦА.**

16.1. Для Держателей Единой карты петербуржца предусмотрена услуга выдачи ключа квалифицированной электронной подписи (далее - КЭП) в качестве носителя которой используется Единая карта петербуржца.

Квалифицированный сертификат создается аккредитованным Удостоверяющим центром ПАО «Банк «Санкт-Петербург».

Банк оказывает услуги, связанные с обеспечением формирования КЭП, создания, выдачи и управления квалифицированным сертификатом на основании Договора на предоставление услуг Удостоверяющего центра ПАО «Банк «Санкт-Петербург», заключаемого между Банком и Держателем Единой карты петербуржца.

16.2. Если иное не установлено в квалифицированном сертификате, КЭП, в частности, позволяет получать электронные услуги на портале gosuslugi.ru.

16.3. Для получения услуги Держателю Единой карты петербуржца необходимо оформить Заявление на создание квалифицированного сертификата ключа проверки электронной подписи в Подразделении Банка.

16.4. Держатель Единой карты петербуржца обязан самостоятельно ознакомиться с правилами пользования применяемой КЭП, размещенными на сайте Банка https://bspb.ru/retail/ca/docs.

16.5. Банк предоставляет услугу выдачи ключа квалифицированной электронной подписи в качестве носителя которой используется Единая карта петербуржца за комиссионное вознаграждение в соответствии с Тарифами Банка, за исключением отдельных категорий граждан, сведения о которых содержатся в регистре медицинских работников г. Санкт-Петербурга. Услуга считается оказанной с момента выдачи квалифицированного сертификата.

16.6. При получении квалифицированного сертификата Держатель Единой карты петербуржца обязан подтвердить ознакомление с информацией содержащейся в квалифицированном сертификате и Договоре на предоставление услуг Удостоверяющего центра ПАО «Банк «Санкт - Петербург».

16.7. Срок действия квалифицированного сертификата устанавливается 1 год с даты его создания. Держателю Единой карты петербуржца, до истечения срока действия квалифицированного сертификата, доступна услуга продления ключа квалифицированной электронной подписи в качестве носителя которой используется Единая карта петербуржца с извлекаемым ключом. Предоставление услуги производится в соответствии с данным разделом и Тарифами.

16.8. Держатель Единой карты петербуржца вправе получать информацию о статусе квалифицированных сертификатов всех лиц, зарегистрированных в Удостоверяющем центре ПАО «Банк «Санкт-Петербург», согласно списку отозванных сертификатов на сайте ПАО «Банк «Санкт-Петербург» <https://bspb.ru/>retail/ca/docs.

16.9. Действие квалифицированного сертификата прекращается досрочно по желанию Держателя либо по инициативе Банка в случае возникновения у Банка подозрений, указывающих на компрометацию электронной подписи. Действие квалифицированного сертификата прекращается досрочно в случае досрочного прекращения или истечения срока аккредитации Удостоверяющего центра ПАО «Банк «Санкт-Петербург», в случае аннулирования квалифицированного сертификата, выданного Удостоверяющим центром ПАО «Банк «Санкт-Петербург», а также может быть прекращено в иных случаях по усмотрению Удостоверяющего центра ПАО «Банк «Санкт-Петербург».